R마크다운 컨닝쪽지

추가 학습 정보 [rmarkdown.rstudio.com](http://rmarkdown.rstudio.com) rmarkdown 0.2.50 최종갱신일: 8/14

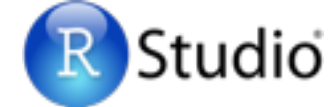

## **1. 작업흐름** R 마크다운은 R로 재현가능하고, 동적인 보고서를 작성하는 서식이다. R 마크다운을 사용해서 R 코드와 실행결과를 발표자료, pdf, html, 워드 문서 등에 삽입할 수 있다. 보고서를 작성하려면:

#### **ii. 작성하기** - 본문을 작성하기 쉬운 **iv. 렌더링(Render)** - R 코드를 출력형식으로 치환하고 보고 **i. 파일열기** - .Rmd 확장 **iii. 내장하기** - 리포트에 포함될 출력 R 마크다운 구문을 사용해서 작성한다. 서를 발표자료, pdf, html, MS 워드 파일 형식으로 변환한다. 자를 갖는 파일을 연다. 결과를 생성하는 R 코드를 내장한다. A report. A report. **A report.**  A report. **UTI/X** A plot: **A plot:**  A plot: A plot: Microsoft<br>Word **= =** Word **.Rmd ```{r}**   $\sum_{i=1}^{n}$ hist(co2) **hist(co2)**  hist(co2) 5 **Example 2 Reveal.js ```** ioslides, Bear

## **2.** 파일 열기 .Rmd 확장자를 갖는 텍스트 파일로 저장해서 시작하거나, Studio Rmd 템플릿을 열어 시작한다.

New R.M. D<sub>R</sub>

**Qh** 

- 메뉴막대에서, 다음순으로 클릭한다. **File ▶︎ New File ▶︎ R Markdown…**
- 윈도우가 열리면, .Rmd 파일로 작성하려 는 출력유형을 선택한다.
- 라디오 버튼으로 출력형식을 선택한다 (나 중에 출력형식은 변경할 수 있다)
- OK 버튼을 클릭한다.

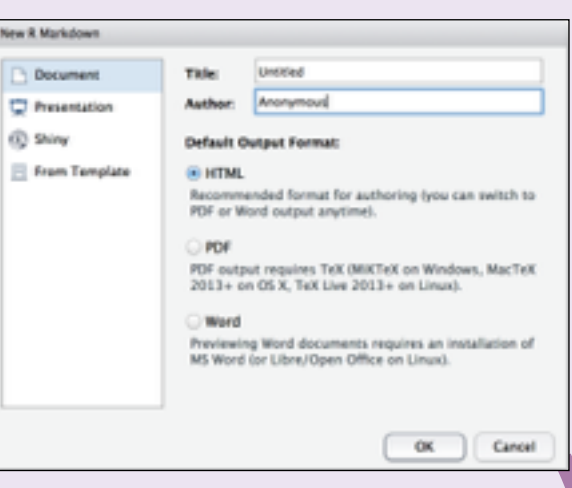

#### **4.** 출력형식 선정 R 마크다운 파일에서 생성할 문서 유형을 기술하는 YAML 헤더정보를 작성한다.

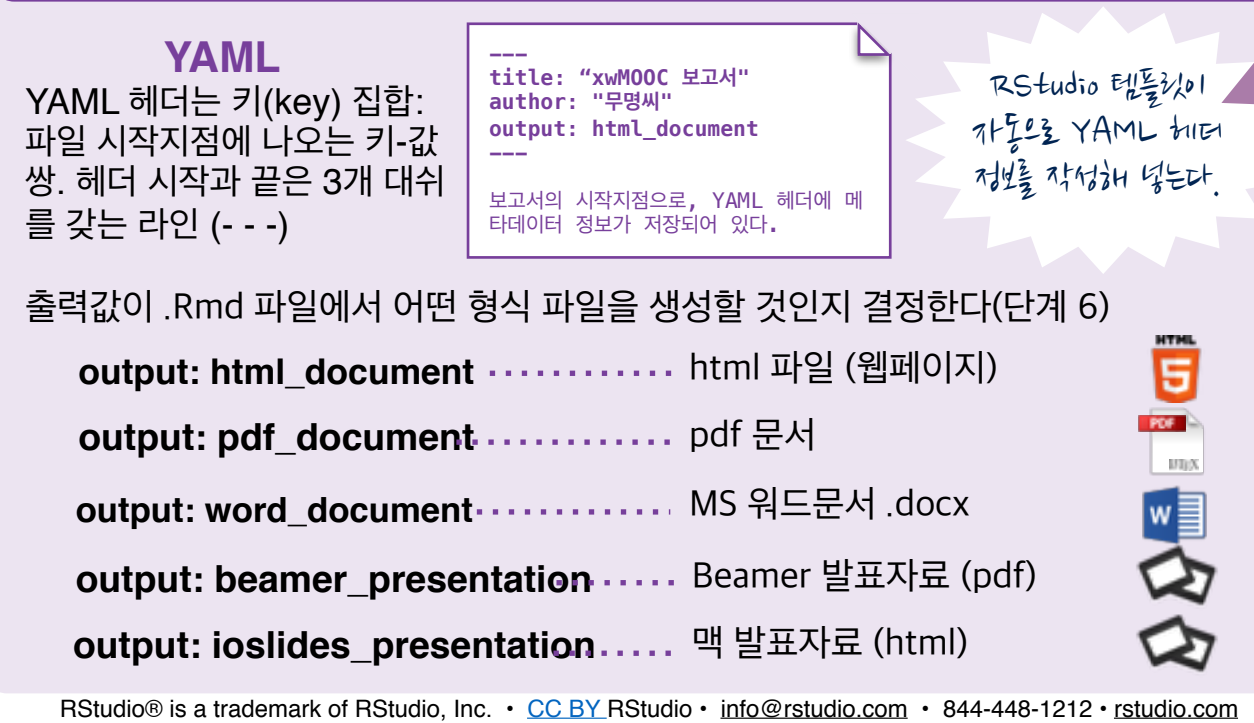

한글 번역 : 이광춘 i@xwmooc.net, xwMOOC 웹페이지: http://www.xwmooc.net, CC BY-SA xwMOOC

### **3.** 마크다운 다음으로, 일반 텍스트로 보고서를 작성한다. 마크다운 구문을 사용 해서 최종 보고서에 적용할 텍스트 서식을 기술한다.

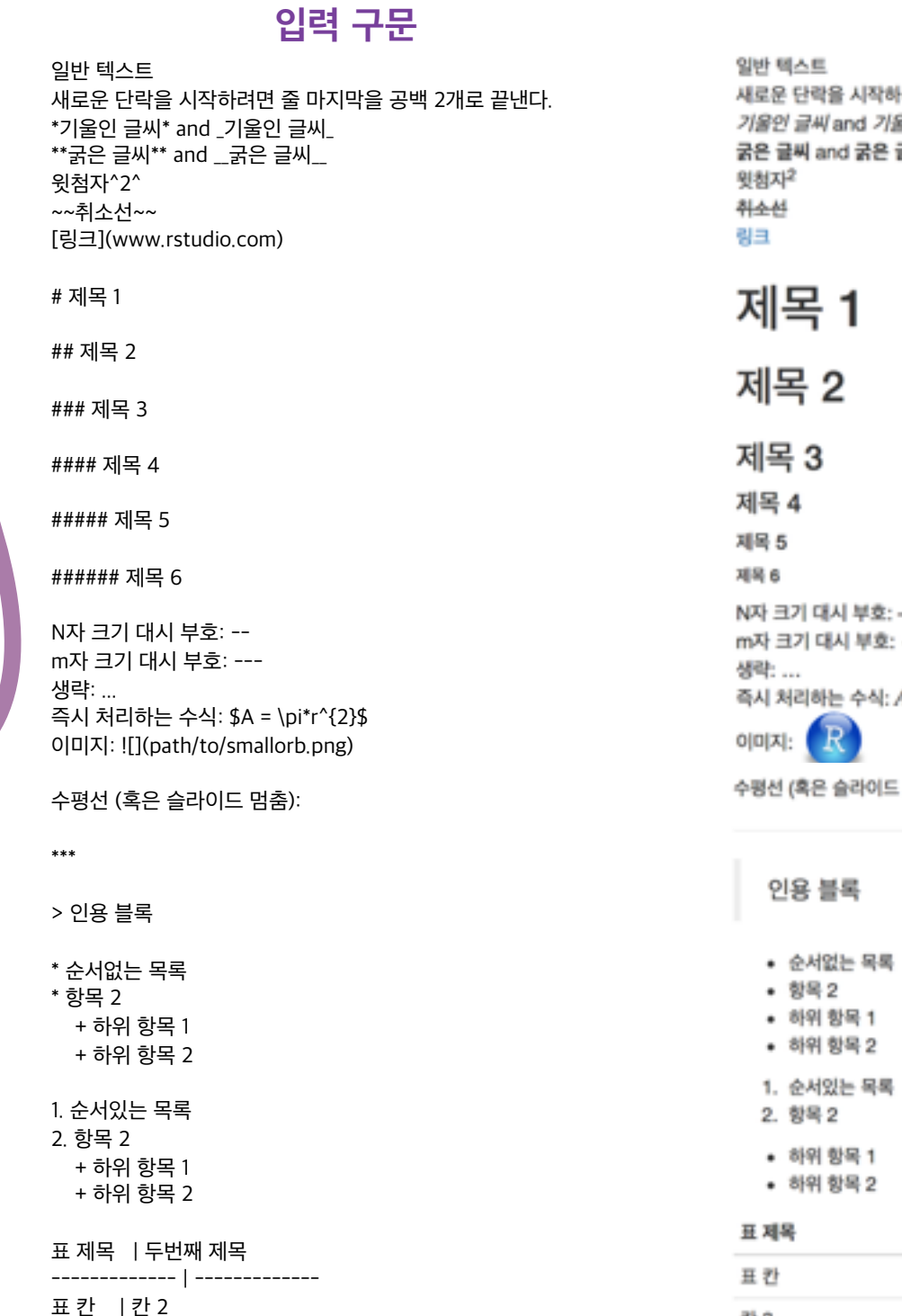

칸 3 | 칸 4

**입력 구문 출력 결과** 려면 줄 마지막을 공백 2개로 끝낸다. 8인 글씨 금씨  $A = \pi * r^2$ 명출):

두번째 제목

칸 2

칸 4

칸3

### **5.** 코드내장하기 knitr 구문을 사용해서 R 코드를 보고서에 내장한다. R이 코드를 실행하고, 보고서를 렌더링할 때 결과를 포함시킨다.

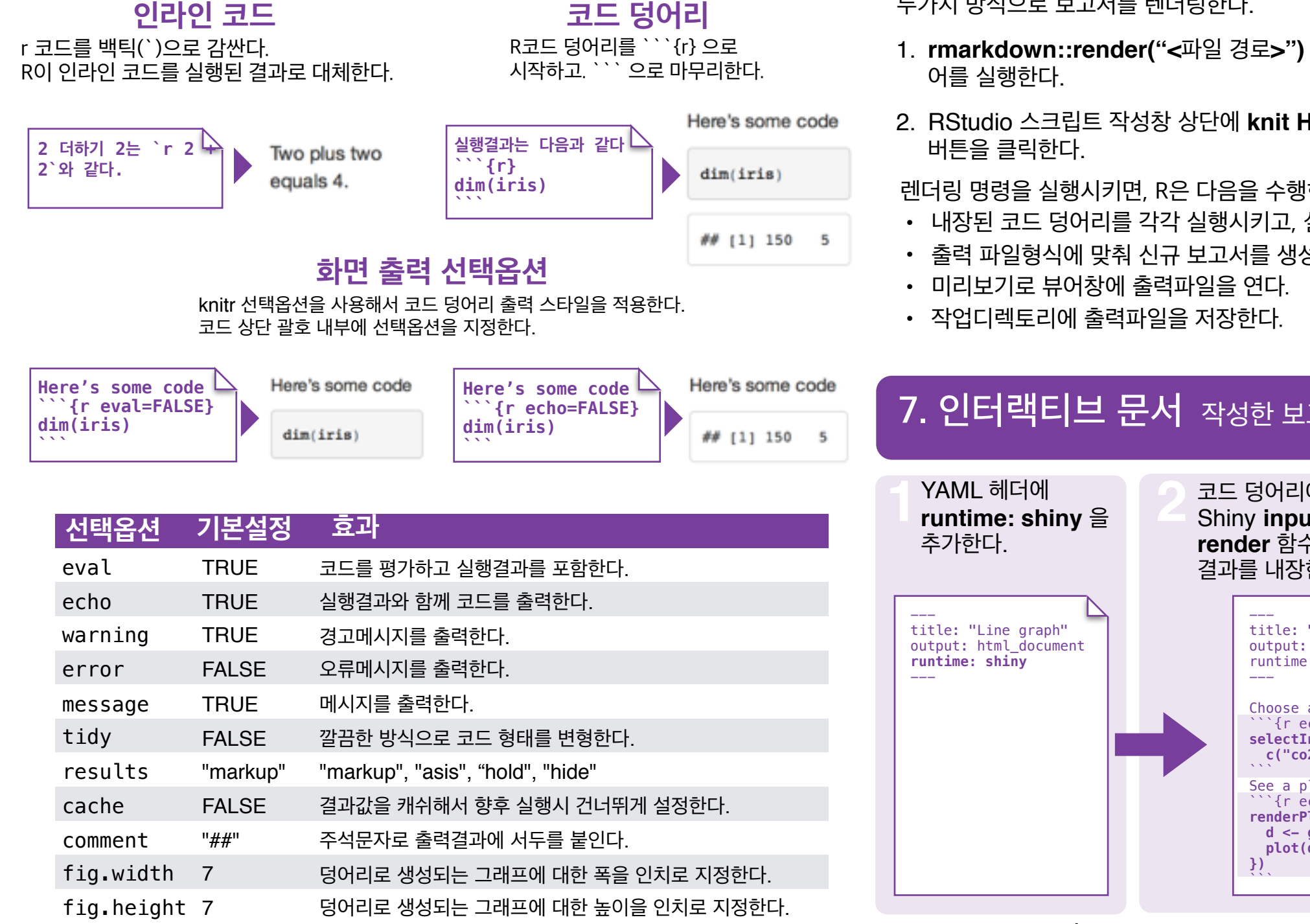

보다 자세한 사항은 웹사이트를 참조: [yihui.name/knitr/](http://yihui.name/knitr/)

## **8. Publish** 온라인으로 접속하는 사용자와 보고서를 공유한다. **9.** 추가 학습

#### **Rpubs.com**

RStudio 무료 R 마크다운 게시 사 이트를 통해 정적 문서를 공유한다. **[www.rpubs.com](http://www.rpubs.com)**

#### **ShinyApps.io**

Studio 서버에 인터랙티브 문서 를 올려 호스팅한다. 무료와 유료 선택옵션이 있다. **[www.shinyapps.io](http://www.shinyapps.io)**

RStudio 미리보기 창에 "Publish" 버튼을 클하 여, [rpubs.com](http://rpubs.com) 사이트에 버튼 한번 클릭으로 바로 올린다.

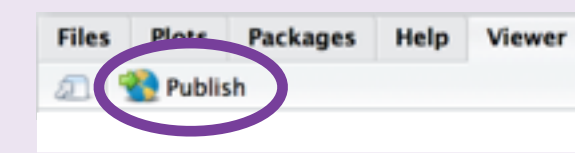

## **6. 렌더링** 최종보고서를 생성하는데 .Rmd 파일을 사용하여 청사진을 제작한다.

 $Q$  Untitled2\*  $\times$ 

 $1 - - -$ 

3

4

5

 $6 -$ 

日学鸟

2 title: "Un

author:

date: "Jul

 $\overline{\phantom{a}}$ 

output: ht √ View in Pane

Knit PDF

Knit Word

View in Window

Knit HTML

#### 두가지 방식으로 보고서를 렌더링한다.

- 1. **rmarkdown::render("<**파일 경로**>")** 명령
- 2. RStudio 스크립트 작성창 상단에 **knit HTML**

렌더링 명령을 실행시키면, R은 다음을 수행한다

- 내장된 코드 덩어리를 각각 실행시키고, 실행결과를 보고서에 삽입한다.
- 출력 파일형식에 맞춰 신규 보고서를 생성한다.

# **7.** 인터랙티브 문서 작성한 보고서를 3단계를 거쳐 인터랙티브 Shiny 문서변환.

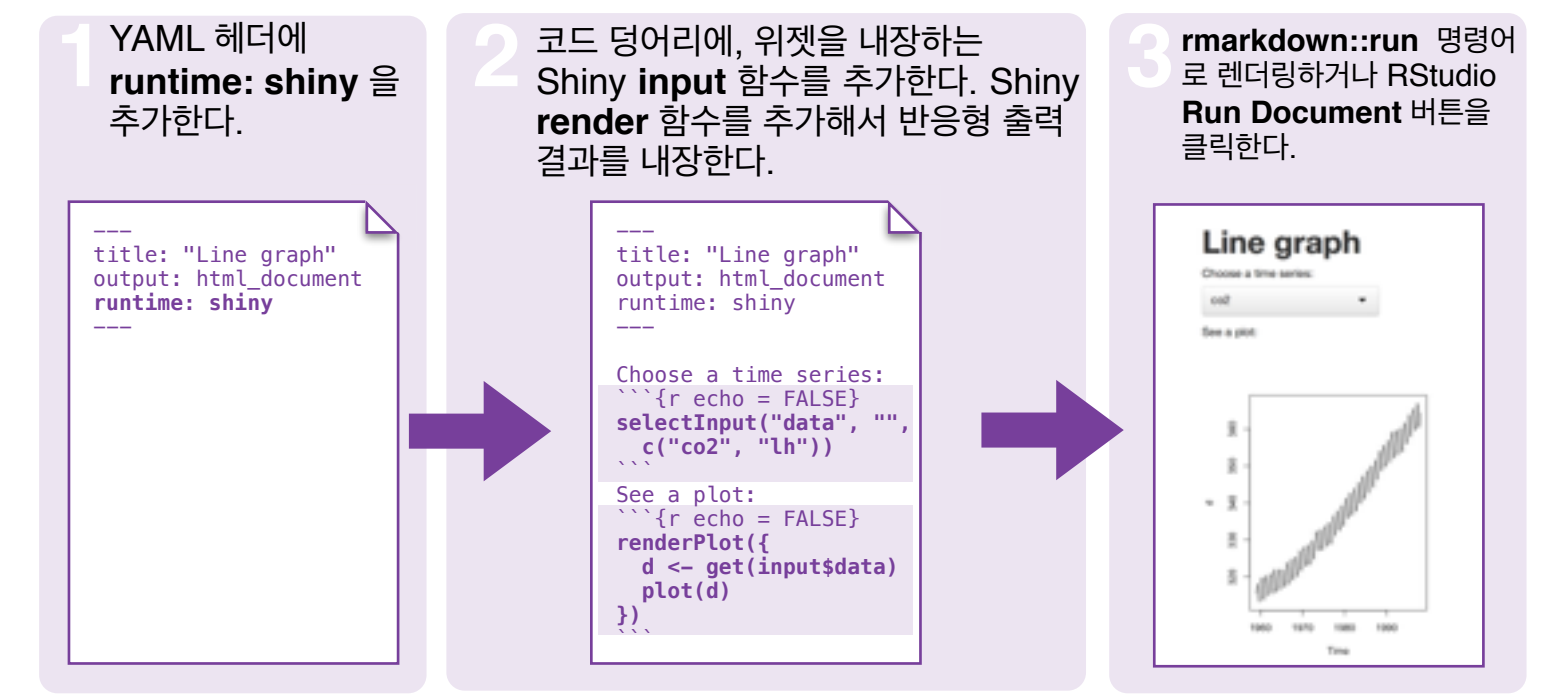

\* 주목: 보고서는 Shiny 앱이 된다. 따라서, (인터랙티브 보고서를 위해) **html\_document** 혹은 (인터 랙티브 발표자료) **ioslides\_presentation** 출력형식을 선택한다.

- 문서와 예제 rmarkdown.rstudio.com
- 추가 기사 shiny.rstudio.com/articles
- $\mathbf{W}$  blog.rstudio.com
- @rstudio

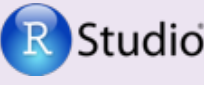